# Diagnostický SW PP2CAN

(diagnostika komunikace na CAN sběrnici)

# **ADDENDUM**

# CANLAB s.r.o.

info@canlab.cz www.canlab.cz, www.canbus.cz

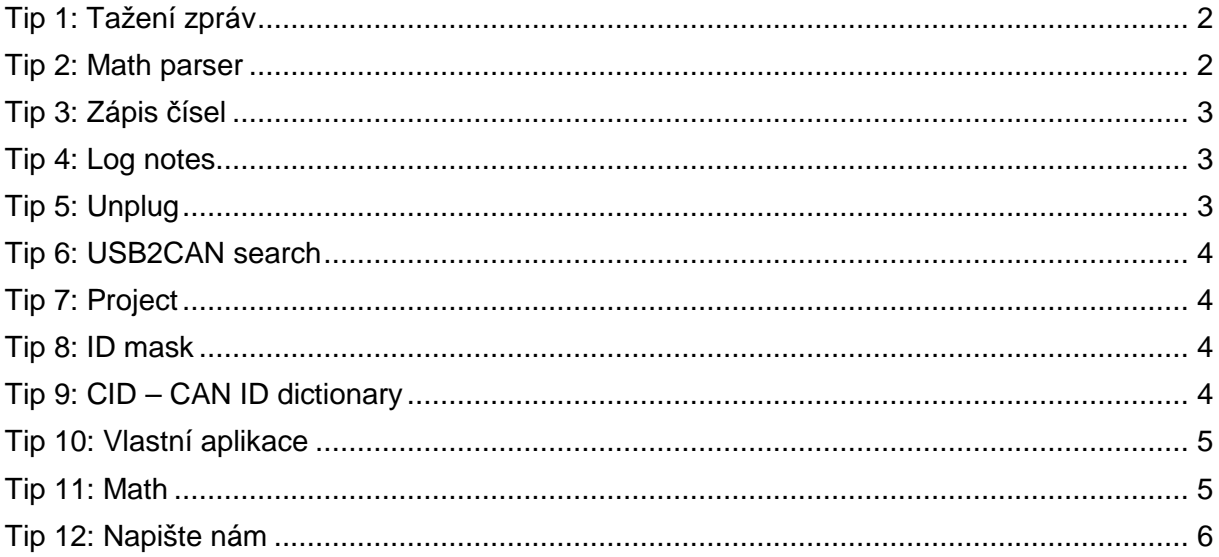

Pokud používáte náš SW PP2CAN, máme pro vás několik tipů na zjednodušení práce, které se mohou hodit a které nejsou možná příliš známé.

Na začátku jen krátká zmínka proč se náš software jmenuje PP2CAN. V roce 2004 jsme řešili problém jak testovat HW založený na CANu. Bohužel v této době byly dostupné převodníky CAN – PC za cenu 20 000 – 30 000 Kč. Proto jsme si pro účely testování vytvořili adaptér na CAN, připojitelný na paralelní port PC. Ten jsme začali nabízet za cenu 1000 Kč. Adaptér dostal název PP2CAN tedy "Parallel port to CAN". K tomuto adaptéru vznikl SW pod stejným názvem a název zůstal zachován i s příchodem dalších převodníků.

# **Tip 1: Tažení zpráv**

Okna logů (přijatých a odeslaných), databází předdefinovaných zpráv, Grid log, Filtered log a ID Trap je možné použít jako zdroj zprávy pro přetažení myší. Postačuje na zprávu kliknout, držet tlačítko a přetáhnout ji jinam například do nástroje Bit sender a podobně.

Do okna předdefinovaných zpráv je možné z logů taktéž přidávat data přetažením.

Taktéž pokud přetáhnete například z Průzkumníku soubory typu MSG na hlavní okno aplikace, dojde k načtení databáze předdefinovaných zpráv do programu. Dále je možné přetáhnout soubory projektu P2P a dojde k jejich načtení. Posledním typem, který je podporován je soubor typu LOG. Po jeho přetažení se otevře okno File senderu a log se automaticky načte.

# **Tip 2: Math parser**

Od verze 2.80 byla přidána do "Signal receiveru" další možnost zadání předpisu, jak jsou data konvertována na požadovanou hodnotu. Funkce je založena na matematickém parseru. Data se zadávají pomocí excelovského souboru, kde každý list může obsahovat vlastní seznam veličin.

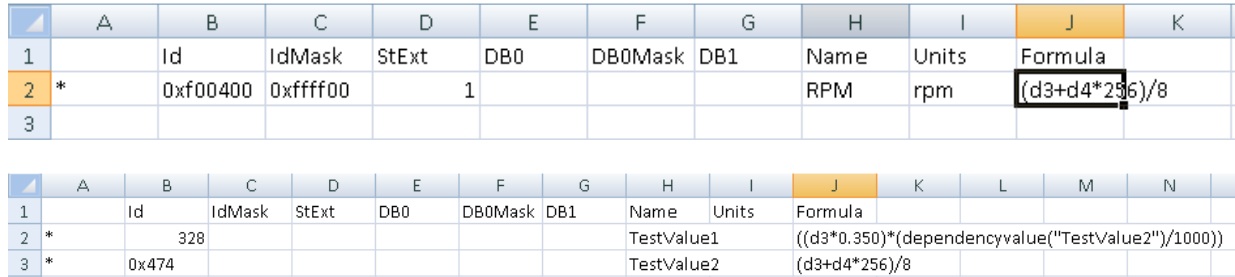

Od druhého řádku jsou zadávána data. První řádek se ignoruje, může obsahovat nadpisy sloupců. Akceptovány jsou řádky, které obsahují v prvním sloupci znak \* (hvězdička, násobení). Ve druhém sloupci se zadává identifikátor, na ten může být aplikována maska z třetího sloupce. Jedná li se o 29 bitový identifikátor, musí sloupec D obsahovat hodnotu 1. Dále následují případné hodnoty datového bajtu D0 a masky pro D0 a datového bajtu D1. Ty se využívají, pokud je filtrace prováděna nejen podle identifikátoru ale i podle těchto datových bajtů. Sloupec H obsahuje název veličiny a sloupec I může obsahovat jednotky.

Sloupec J pak obsahuje textový řetězec se vzorcem pro výpočet dat. Pro výpočet dat se využívají proměnné d0 .. d7, tedy datové bajty. Dále je k dispozici proměnná old obsahující předchozí vypočtenou hodnotu. Hodnoty identifikátoru lze zadávat i hexadecimálně s předponou 0x.

Vzorec může obsahovat matematické funkce a základní operátory z tabulek, které jsou uvedeny v dokumentaci 1.10. Kromě těchto funkcí jsou k dispozici i další specializované funkce:

**mask** – hodnota zadaná jako první parametr je převedena na hodnotu int a na ni je aplikována maska zadaná jako druhý parametr. Například mask (d3,0x40)/64 aplikuje na třetí datový bajt masku 0x40, výsledek se dělí 64. V tomto případě je výsledkem hodnota 0 nebo 1 podle stavu maskovaného bitu.

**modulo** – operátor modulu, první parametr se převede na hodnotu int a na tu je aplikováno modulo (zbytek po dělení) dle druhého parametru.

**dependencyvalue** - funkce dovoluje použít ve výpočtu výsledek jiného řádku, například vzorec ((d3\*0.350)\*(dependencyvalue("TestValue2")/1000)) používá ve výpočtu hodnotu řádku se vzorcem s názvem TestValue2.

Dále jsou k dispozici funkce int16LE,int16BE (dva parametry), int24LE, int24BE (tři parametry), int32LE, int32BE (čtyři parametry) pro skládání datových bajtů do slov o velikosti 16,24 a 32 bitů. LE a BE rozlišuje litle a big endian.

# **Tip 3: Zápis čísel**

Pokud potřebujete zapisovat identifikátor nebo data v jiné soustavě než desítkové, postačí identifikátor zapsat se speciální předponou. Napíšete li například identifikátor s předponou "x" nebo "0x" je po ztrátě fokusu hodnota v poli automaticky konvertována do desítkové.

Tedy napíšu li 0x10 a zmáčknu klávesu TAB nebo někde kliknu myší, je hodnota v okně automaticky převedena na desítkové číslo 16.

Obdobně je možné zapisovat binární čísla s využitím předpony "b" nebo "0b". Pro zápis ASCII hodnoty znaků zejména v datech je možné použít znaku ">" Tedy po zápisu >1 se hodnota konvertuje na ASCII hodnotu znaku 1, tedy 49.

# **Tip 4: Log notes**

Pokud pořizujete log a chcete si během jeho pořizování do něj vložit v některých okamžicích poznámky, využijte funkci Log notes. Tato funkce dovoluje nastavit 8 poznámek, které se po stisku příslušného tlačítka uloží do paměti. Pokud je uložen log komunikace do souboru, jsou poznámky vloženy do logu na příslušná místa podle času stisku.

# **Tip 5: Unplug**

V některých případech, například pokud testujete vlastní aplikaci s využitím X2CAN API, se hodí, aby se aplikace PP2CAN krátkodobě během testu vlastní aplikace odpojila od převodníku. Tlačítkem UNPLUG je možné dočasně program PP2CAN od adaptéru odpojit, aniž by bylo nutno program PP2CAN ukončovat.

## **Tip 6: USB2CAN search**

Tento dialog vypíše seznam zařízení připojených k PC založených na FTDI chipech. Dvojklikem na položku je adaptér přímo vybrán a připojen. U zařízení ke kterým je připojena nějaká aplikace se nezobrazí podrobnosti – toto je bohužel vlastnost FTDI ovladačů.

Tato funkce se hodí v případě, že pracujete současně s více USB2CAN adaptéry, nebo máte připojeny i nějaké převodníky s FTDI chipy (převodníky na sériový port).

# **Tip 7: Project**

Máte li otevřeny nějaké nástroje v SW PP2CAN a často se ke stejné konfiguraci nástrojů vracíte, je možné seznam otevřených nástrojů, nastavení nástrojů a rozmístění oken uložit do projektového souboru. Po jeho opětovném spuštění se stav obnoví.

Během ukládání je možno nástroje pojmenovat, aby jste se lépe orientovali v tom, co který nástroj provádí, až se k projektu vrátíte.

## **Tip 8: ID mask**

SW PP2CAN je navržen tak, aby dovoloval práci s jakýmkoliv CAN protokolem. Například při práci s protokolem SAE J1939 je vhodné pracovat jen s částí PGN. SW tedy dovoluje nastavit globální masku identifikátoru. Bity s hodnotou masky 0 vynulují odpovídající bity identifikátorů. Maska 0xFFFF00 pak u J1939 získá pouze PGN.

## **Tip 9: CID – CAN ID dictionary**

Číselný identifikátor CAN zpráv sice přesně identifikuje přenášená data, nicméně pro rychlou orientaci v datech je vhodný spíše textový popis zprávy. V SW PP2CAN je možno v Options povolit volbu automatické identifikace dat pomocí slovníku identifikátorů (CAN ID Dictionary). V logu odeslaných a přijatých zpráv se zobrazí nový sloupec Info, který obsahuje popis zprávy. Textové popisy jsou definovány v souborech s koncovkou \*.cid (CAN ID dictionary). Jedná se o textové soubory, které může uživatel dle potřeby editovat a vytvářet nové. Aktuálně používaný slovník je možno zadat v Options ručně v políčku Dictionary file, nebo pomocí dialogu pro výběr souboru. Tento dialog se otevře po stisku tlačítka Edit v dialogu Options. Zároveň je možno tyto soubory používat pro filtrování zpráv, které se zapisují do receive logu (R logu). Jako slovník zpráv je možno alternativně použít souboru s databází předdefinovaných zpráv (koncovka souboru msg). Struktura souborů cid je ovšem navržena tak, aby byla umožněna jejich jednoduchá manuální editace a vytváření. K editaci postačí program Notepad.

Pro protokol SAE J1939 vypadá část CID souboru takto:

+mExt29-0xFFFF00-SAE PGN mask

>Ext29-0xF00000-Electronic Retarder Controller 1

>Ext29-0xF00100-Electronic Brake Controller 1

>Ext29-0xF00200-Electronic Transmission Controller 1

>Ext29-0xF00400-Electronic Engine Controller 1|DB3RPM|DB4RPM|

- >Ext29-0xF00500-Electronic Transmission Controller 2
- >Ext29-0xF00600-Electronic Axle Controller 1

....atd

# **Tip 10: Vlastní aplikace**

V některých situacích nedostačují nástroje SW PP2CAN k efektivní práci. V těchto případech se lze uchýlit k řešení pomocí těchto prostředků:

- skript
- plugin pro SW PP2CAN
- X2CAN API

#### **Skript**

SW PP2CAN má integrován skriptovací jazyk s jehož pomocí je možné provádět jak jednoduché generování dat, tak i složitější konstrukce generování dat na základě dat příchozích nebo i jen vyhodnocení dat. Skriptovací jazyk navíc podporuje i jednoduchou práci s protokoly TCP a UDP, práci se sériovým portem, joystickem. Lze tak kombinovat i data z několika zařízení. Při běhu skriptu jsou navíc stále dostupné všechny nástroje SW PP2CAN.

Naše firma používá při vývoji tuto možnost často. Popis skriptovacího jazyka je v samostatném dokumentu na našich stránkách.

#### **Plugin**

Tuto variantu používá naše firma v situacích, kdy zákazník potřebuje vytvořit nějaký specializovaný nástroj. Jedná se o DLL knihovnu, která musí obsahovat danou skupinu funkcí, díky které je možno přijímat a generovat data na CAN. Příkladem této aplikace je plugin pro konfiguraci našeho zařízení CAR2FMS. Více informací lze najít v manuálu k SW PP2CAN.

#### **X2CAN API**

Toto řešení je určeno zejména pro situace, kdy je třeba některý z našich převodníku USB2CAN, ETH2CAN integrovat do Vašich aplikací.

## **Tip 11: Math**

Stejný parser jako v signal receiveru je použit v nástroji Math. Potřebujete li provést rychle nějaký výpočet, je to možné pomocí tohoto nástroje. K dispozici je jak parser pro reálná čísla, tak i pro celočíselnou matematiku.

#### Diagnostický SW PP2CAN ADDENDUM

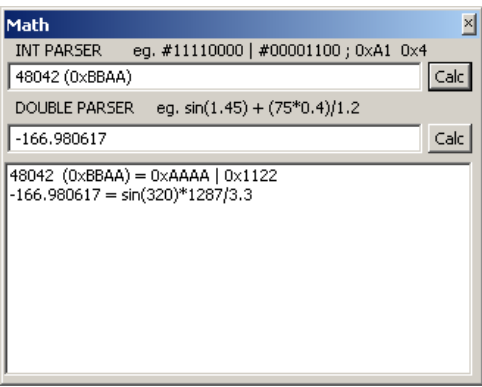

Poznámka: Funkce sin, cos a další p*ř*edpokládají argument v radiánech.

# **Tip 12: Napište nám**

Máte nápad na nějaký nástroj, který by se hodil Vám ale i dalším uživatelům? Popište, jak by měl fungovat a napište nám. SW PP2CAN obsahuje zejména nástroje, pro které máme využití při vývoji my. Nebráníme se však žádnému dobrému nápadu.

Stejně tak pokud naleznete chybu, také nám dejte vědět. My SW používáme nějakým způsobem a nejsme schopni otestovat všechny situace.

Prostě bez zpětné vazby to nejde........